## Auspacken

**1. Nehmen Sie den Inhalt aus dem Karton heraus. Entfernen Sie sämtliches Klebeband und Verpackungsmaterial vom Drucker.** 

### c *Achtung:*

4049576-00<br>xxx

*Berühren Sie keinesfalls das Flachbandkabel im Drucker.*

**2. Bringen Sie die Papierstütze an und schließen Sie das Netzkabel des Druckers an.**

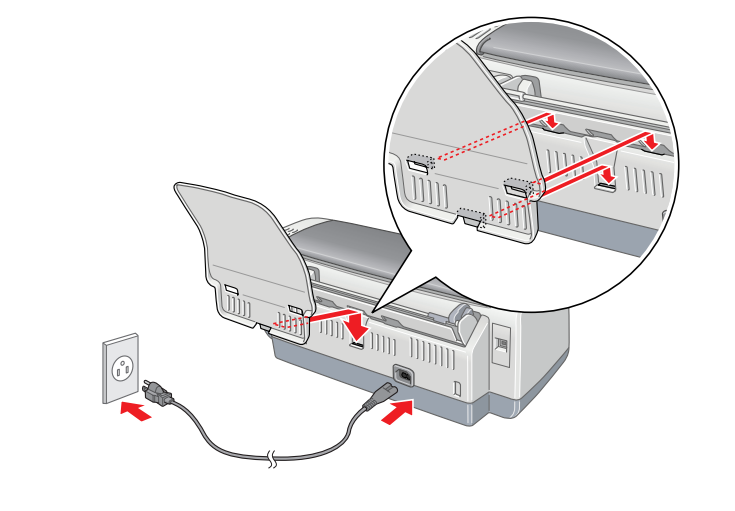

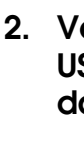

# Tintenpatronen installieren

**1. Drücken Sie zum Einschalten des Druckers den Netzschalter**  $\circlearrowleft$ .

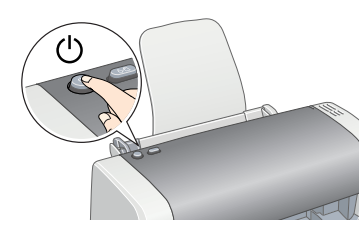

**2. Entnehmen Sie die Tintenpatronen aus den Schutzhüllen.**

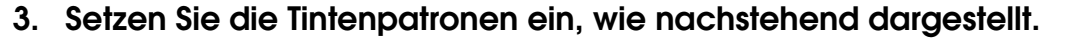

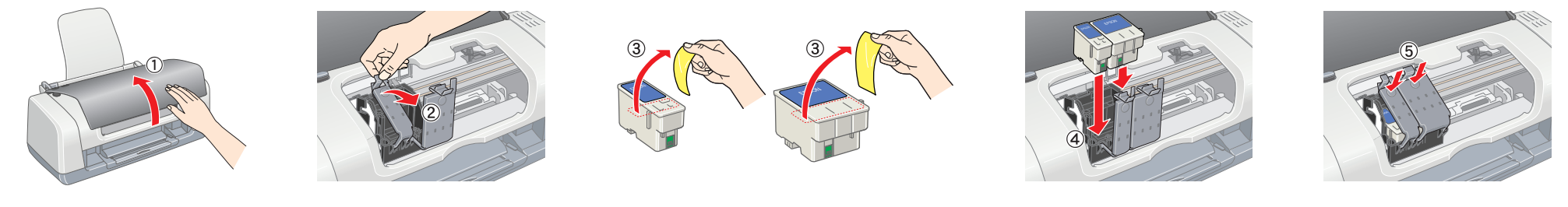

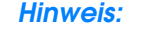

*Setzen Sie alle Tintenpatronen ein. Der Drucker funktioniert erst, wenn alle Tintenpatronen richtig installiert sind.*

### **4. Drücken Sie die Wartungstaste** (**.**

Der Drucker beginnt mit der Aktivierung des Tintenzuleitungssystems. Dieser Vorgang dauert ca. **1,5 Minuten**. Bei der Aktivierung erzeugt der Drucker verschiedene mechanische Geräusche. Dies ist normal. Der Aktivierungsvorgang ist abgeschlossen, wenn die grüne Anzeige aufhört zu blinken.

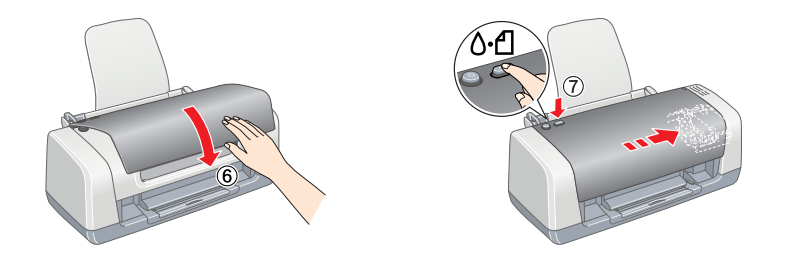

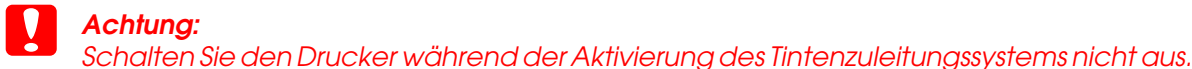

Alle Rechte vorbehalten, Kein Teil dieses Handbuchs darf in irgendeiner Form (Druck, Fotokopie, Mikrofilm oder ein anderes Verfahren) ohne die schriftliche Genehmigung der Seiko Epson Corporation reproduziert oder unter Ve elektronischer Systeme verarbeitet, vervielfältigt oder verbreitet werden. Die hierin enthaltenen Informationen sind ausschließlich für diesen Epson-Drucker bestimmt. Epson haftet nicht für die Anwendung dieser Information Produkte. Weder die Epson Deutschland GmbH noch die Seiko Epson Corporation haften für Schäden infolge von Fehlgebrauch sowie Reparaturen und Änderungen, die von dritter, nicht autorisierter Seite vorgenommen wurden. Diese Handbuch wurde mit großer Sorgfalt erstellt. Eine Haftung für leicht fahrlässige Fehler, z. B. Druckfehler, ist jedoch ausgeschlossen.

*Hinweis: Die mit dem Drucker gelieferten Tintenpatronen werden zum Teil für die erste Inbetriebnahme verbraucht. Der Druckkopf des Druckers wird mit Tinte gefüllt, um Ausdrucke hoher Qualität erstellen zu können. Bei diesem einmaligen Vorgang wird ein Teil der Tinte verbraucht. Später* 

*installierte Tintenpatronensätze halten jedoch ihre gesamte Nennnutzungsdauer über.*

Die Seiko Epson Corporation haftet nicht für Schäden oder Störungen durch Einsatz von Optionen oder Zubehör, wenn diese nicht originale Epson-Produkte sind oder keine ausdrückliche Zulassung der Seiko Epson Corporation als Approved Product" haben. Die Seiko Epson Corporation kann nicht haftbar gemacht werden für Schäden aufgrund elektromagnetischer Interferenzen, die aus der Verwendung von Schnittstellenkabeln herrühren, die nicht von der Seiko Epson Corporation als "Epson Approved Products" genehmigt wurden. EPSON ist eine eingetragene Marke und EPSON Stylus ist eine Marke der Seiko Epson Corporation.

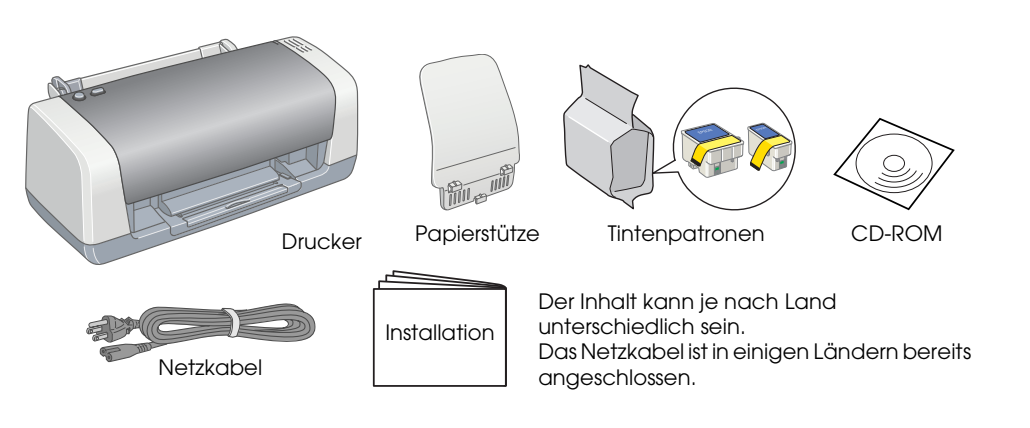

Copyright 2001 Seiko Epson Corporation. Alle Rechte vorbehalten. PRINT Image Matching ist eine Marke der Seiko Epson Corporation. Das Logo von PRINT Image Matching ist eine Marke der Seiko Epson Corporation. Microsoft und Windows sind eingetragene Marken der Microsoft Corporation.

Allgemeiner Hinweis: Alle im Handbuch genannten Bezeichnungen von Erzeugnissen sind Marken der jeweiligen Firmen. Aus dem Fehlen der Markenzeichen (R) bzw. TM kann nicht geschlossen werden, dass die Bezeichnung ein freier

❏ Vermeiden Sie Standorte, an denen der Drucker starken Temperatur- und Feuchtigkeitsschwankungen ausgesetzt ist. Halten Sie den Drucker auch vor direkter Sonneneinstrahlung, starkem Lichteinfall und Wärmequellen fern.

#### *Markenname ist.*

Entfernen oder beschädigen Sie nicht das Etikett auf der Tintenpatrone.

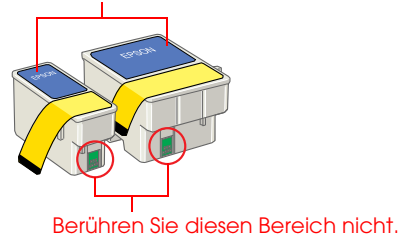

# Druckersoftware installieren

**1. Drücken Sie zum Ausschalten des Druckers den Netzschalter** P**. Die grüne Anzeige erlischt.**

**2. Verbinden Sie den Drucker und Computer mit einem USB-Kabel und legen Sie die CD mit der Druckersoftware in das CD-ROM-Laufwerk ein.**

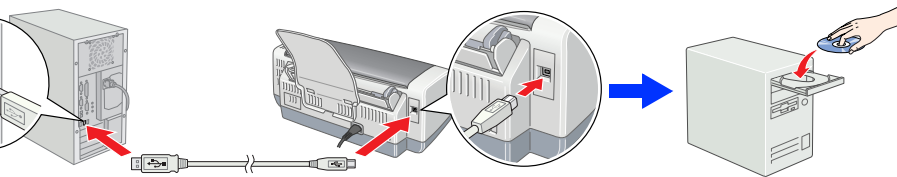

### **3. Installieren Sie die Druckersoftware.**

- Wählen Sie Ihr Land oder Ihre Region aus, wenn das entsprechende Auswahlfenster angezeigt wird. Klicken oder doppelklicken Sie auf die Bereiche in den roten Kreisen, außer wenn es anders angegeben ist.
- c *Achtung:*
	- *Deaktivieren Sie vor der Installation der Druckersoftware alle Virenschutzprogramme.*

### *Hinweis:*

*Wenn das Fenster zur Auswahl der Sprache angezeigt wird, wählen Sie die gewünschte Sprache aus.*

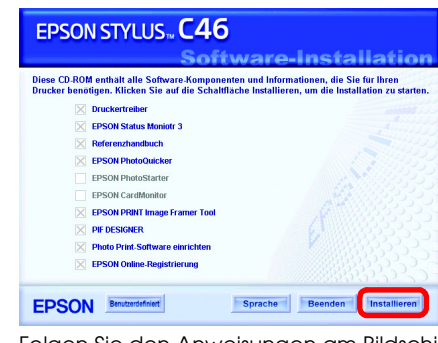

### **Wenn die Installation abgeschlossen ist, lesen Sie die Informationen zum erstmalige Drucken vom Computer im**  *Online-Referenzhandbuch***.**

Die CD-ROM enthält EPSON PhotoQuicker, EPSON PhotoStarter, EPSON CardMonitor, EPSON PRINT Image Framer Tool, PIF DESIGNER und EPSON Web-To-Page.

EPSON PhotoQuicker ist ein einfach zu bedienendes Programm und verfügt über verschiedene Funktionen, mit denen Sie hervorragende Fotos herstellen können.

Doppelklicken Sie für weitere Informationen auf das Symbol **ESC46 Software-Handbuch** auf dem Desktop, um das *Setup der Fotodruck-Software* anzuzeigen.

## Papier einlegen

*Hinweis:*

*Um die linke Papierführungsschiene auszurichten, drücken Sie den Halterungsdorn und schieben die Papierführungsschiene an den Papierstapel heran.*

# Referenzhandbuch anzeigen

Das *Referenzhandbuch* enthält ausführliche Informationen zum Drucken von einem Computer, sowie zur Druckerwartung, Problembehebung und Sicherheit. Zum Anzeigen des *Referenzhandbuchs* doppelklicken Sie auf das Symbol **ESC46 Referenzhandbuch** auf dem Desktop.

### **Farbtintenstrahldrucker** EPSON STYLUS<sub>TM</sub> C46 Series

Das *Referenzhandbuch* ist auch über das Startmenü aufrufbar. Klicken Sie dafür auf **Start**, zeigen Sie auf **Alle Programme** (Windows XP) bzw. **Programme** (Windows Me, 98 und 2000), zeigen Sie auf **EPSON** und wählen Sie dann **ESC46 Referenzhandbuch**.

### *Sicherheitshinweise*

Lesen Sie vor der Inbetriebnahme des Druckers alle Hinweise in diesem Abschnitt genau durch.

# **Installation**<br>
Xis contergide voor instructies in het Nederlands. Zie achterzijde voor instructies in het Nederlands.

### **Druckerstandort auswählen**

- ❏ Vermeiden Sie staubige Standorte und Standorte, die Erschütterungen oder Vibrationen ausgesetzt sind. ❏ Stellen Sie den Drucker so auf, dass um ihn herum eine ausreichende Luftzufuhr gewährleistet ist. ❏ Stellen Sie den Drucker in der Nähe einer Steckdose auf, sodass der Netzstecker jederzeit problemlos
- herausgezogen werden kann. ❏ Stellen Sie den Drucker auf eine ebene, stabile Fläche, die an allen Seiten über seine Grundfläche hinausragt.
- Wenn Sie den Drucker an einer Wand aufstellen, lassen Sie einen Freiraum von mindestens 10 cm zwischen der Druckerrückseite und der Wand. Der Drucker arbeitet nicht einwandfrei, wenn er gekippt wird oder schräg steht. ❏ Wenn Sie den Drucker lagern oder transportieren, halten Sie ihn nicht schräg, stellen Sie ihn nicht auf die Seite und drehen Sie ihn nicht um. Ansonsten kann Tinte aus der Tintenpatrone austreten.
- ❏ Die verwendete Netzspannung muss mit der auf dem Typenschild des Druckers angegebenen
- Betriebsspannung übereinstimmen. ❏ Verwenden Sie nur das mit diesem Produkt mitgelieferte Netzkabel. Bei Verwendung eines anderen Netzkabels
- können Brand oder elektrische Schläge verursacht werden. ❏ Das Netzkabel dieses Produkts ist ausschließlich zur Verwendung mit diesem Produkt vorgesehen. Bei Verwendung mit anderen Geräten können Brand oder elektrische Schläge verursacht werden. ❏ Vergewissern Sie sich, dass das Netzkabel den geltenden Sicherheitsvorschriften entspricht.

#### **Umgang mit Tintenpatronen**

- 
- 
- 
- 
- 
- 
- 
- **Stromversorgung**
- 
- 
- 
- 
- ❏ Verwenden Sie keine beschädigten oder abgenutzten Netzkabel. ❏ Wenn Sie den Drucker über ein Verlängerungskabel anschließen, achten Sie darauf, dass die Gesamtstromstärke aller am Verlängerungskabel angeschlossenen Geräte die zulässige Stromstärke des Verlängerungskabels nicht überschreitet. Achten Sie zudem darauf, dass der Gesamt-Nennstromwert aller an der Netzsteckdose angeschlossenen Geräte die zulässige Amperezahl der Steckdose nicht überschreitet. ❏ Bei Einsatz des Drucker in Deutschland ist Folgendes zu beachten: Bei Anschluss des Druckers an die Stromversorgung muss sichergestellt werden, dass die Gebäudeinstallation mit einer 10 A- oder 16 A-Sicherung abgesichert ist. ❏ Versuchen Sie niemals, das Gerät selbst zu warten. ❏ In folgenden Fällen müssen Sie den Drucker vom Netz trennen und sich an einen autorisierten Kundendiensttechniker wenden: Das Netzkabel oder der Stecker sind abgenutzt oder beschädigt; Flüssigkeit ist in den Drucker eingedrungen; der Drucker ist heruntergefallen oder das Gehäuse wurde beschädigt; der Drucker arbeitet nicht mehr normal bzw. zeigt auffällige Leistungsabweichungen. ❏ Führen Sie keine Gegenstände in die Öffnungen im Drucker ein. ❏ Achten Sie darauf, dass keine Flüssigkeit in den Drucker gelangt.
- 

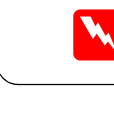

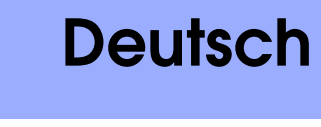

**EPSON** 

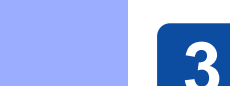

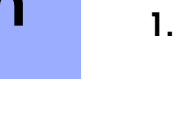

- ❏ Bewahren Sie Tintenpatronen außerhalb der Reichweite von Kindern auf. Lassen Sie niemals zu, dass Kinder
- Tintenpatronen in die Hand bekommen oder gar daraus trinken. ❏ Öffnen Sie die Verpackungen der Tintenpatronen erst kurz vor der Installation.
- ❏ Schütteln Sie keinesfalls die bereits verwendeten Tintenpatronen, da hierdurch Tinte austreten kann.
- ❏ Seien Sie beim Umgang mit benutzten Tintenpatronen vorsichtig, da um die Tintenzuleitungsöffnung noch immer ein wenig Tinte vorhanden sein kann. Wenn Tinte auf Ihre Hände gerät, reinigen Sie diese gründlich mit Wasser und Seife. Sollte Tinte in die Augen gelangen, spülen Sie diese sofort mit reichlich Wasser aus. Wenn Sie sich nach dem gründlichen Ausspülen immer noch schlecht fühlen oder Sehprobleme haben, suchen Sie sofort einen Arzt auf.
- ❏ Vor dem Installieren der Tintenpatronen müssen Sie das gelbe Versiegelungsband entfernen; sonst werden die Tintenpatronen unbrauchbar.
- ❏ Entfernen Sie keinesfalls den blauen Teil der Versiegelung oben auf den Tintenpatronen. ❏ Entfernen Sie nicht das Versiegelungsband an der Unterseite der Tintenpatronen.
- ❏ Der IC-Chip an dieser Tintenpatrone enthält eine Vielzahl von patronenspezifischen Informationen wie beispielsweise Informationen über die verbleibende Tintenmenge, so dass eine Tintenpatrone problemlos herausgenommen und wieder eingesetzt werden kann. Nach jedem Einsetzen einer Tintenpatrone wird jedoch Tinte verbraucht, da der Drucker nach der Installation einer Tintenpatrone immer einen Selbsttest durchführt. ❏ Berühren Sie nicht den grünen IC-Chip an der Seite der Tintenpatrone.
- **Mit dem Drucker arbeiten** ❏ Stecken Sie Ihre Hand nicht in das Innere des Druckers, und berühren Sie während des Druckvorgangs nicht die Tintenpatronen.
- ❏ Die Ventilationsschlitze und Öffnungen im Drucker dürfen nicht blockiert oder zugedeckt werden.
- 
- ❏ Lassen Sie die Tintenpatronen installiert. Durch Entnehmen der Tintenpatronen kann den Druckkopf austrocknen, so dass der Drucker dann nicht mehr einwandfrei funktioniert.

Folgen Sie den Anweisungen am Bildschirm. Wenn das Dialogfeld zur Installation nicht angezeigt wird, doppelklicken Sie auf der CD-ROM auf **EPSETUP.EXE**.

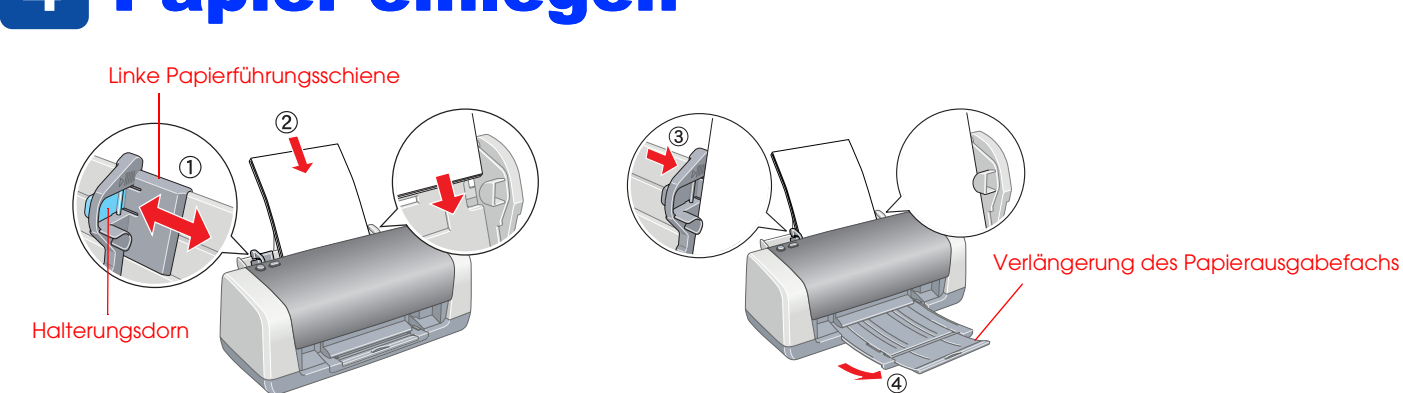

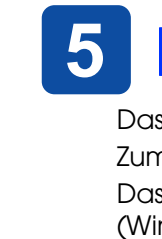

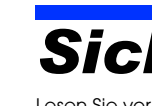

c *Achtung Anmerkungen dieser Art müssen unbedingt beachtet werden, um Schäden an den Geräten zu vermeiden.*

*Hinweise Hinweise enthalten wichtige Informationen und hilfreiche Tipps für die Arbeit mit dem Drucker.*

w *Vorsicht Diese Warnhinweise müssen unbedingt beachtet werden, um Verletzungen zu vermeiden.*

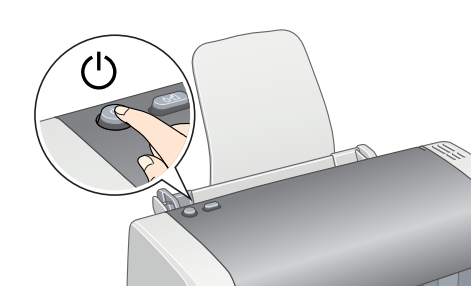